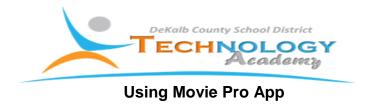

Before using the Movie Pro App for video capture, you must first make these adjustments to the settings in order for it to work correctly.

## **BEFORE YOU BEGIN:**

Ensure the Movie Pro App has been updated on your device. Once all updates are applied, continue with the initial setup of the app

**Step 1: Open Movie Pro App** 

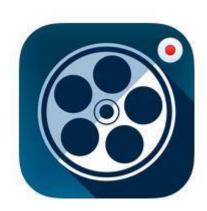

Step 2: Click the Settings button and open settings for Movie Pro

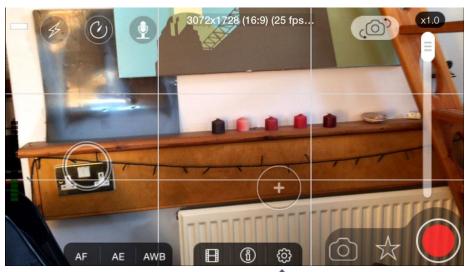

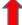

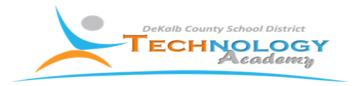

Step 3: In the settings menu, Click "Save Videos To"

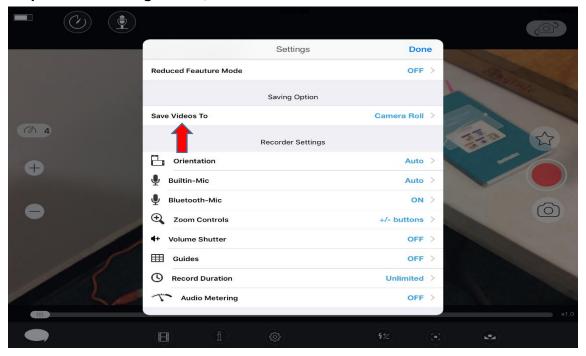

Step 4: Select "Camera Roll" and close settings.

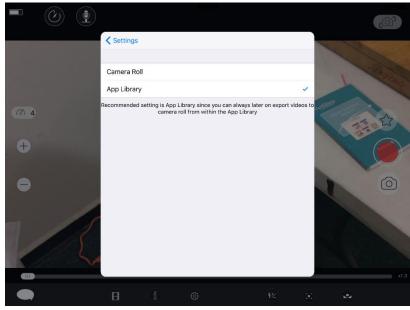

And you are now ready to record and capture videos on your Padcaster system.